## How to search our library for books:

1. Open our website, click on the Library menu button.

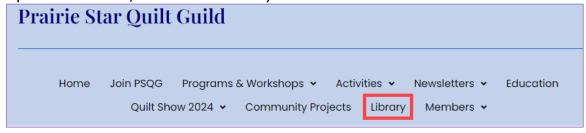

2. Click on the Book List button. A 16-page list of all our titles will open.

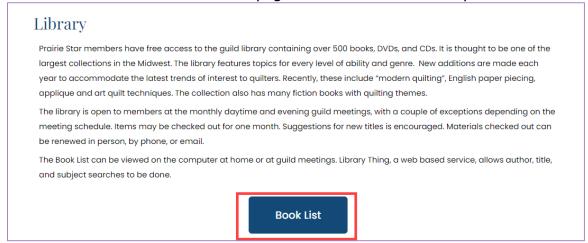

3. To search for a book, use the search box that says, "Search this library".

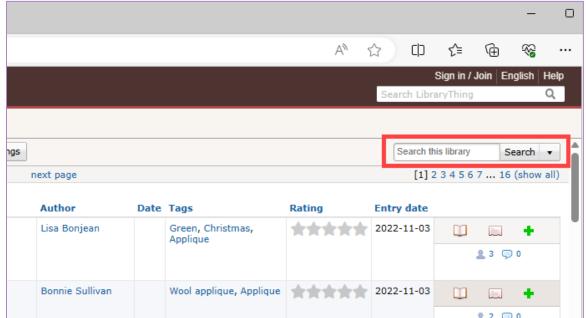

4. Contact Susan Egner or send an email to <a href="mailto:psqq@psqq.org">psqq@psqq.org</a> to check out a book.